#### 01/2023

# Zenith<sub>mum</sub> **Istruzioni Display Litio**

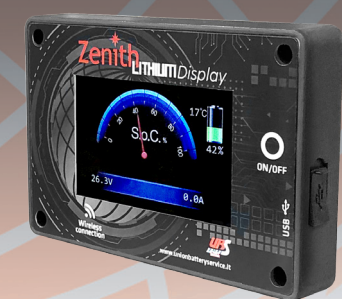

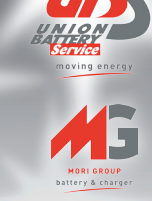

# **INDICE**

# 1. INTRODUZIONE ALLO ZLIDISPLAY

Lo ZLIDISPLAY permette la visualizzazione dei parametri fondamentali della batteria o del pacco batterie a cui è collegato:

- Stato di carica o S.o.C. (State Of Charge)
- $\blacktriangleright$  Tensione totale
- ► Corrente di carica o scarica
- $\blacktriangleright$  Temperatura massima interna
- Autonomia residua in funzione della corrente di scarica

La comunicazione diretta con il BMS lo rende un accessorio molto preciso e fondamentale per conoscere lo stato della batteria o del pacco batterie.

#### NB: lo ZLIDISPLAY funziona solo e unicamente con le batterie della gamma Zenith Lithium.

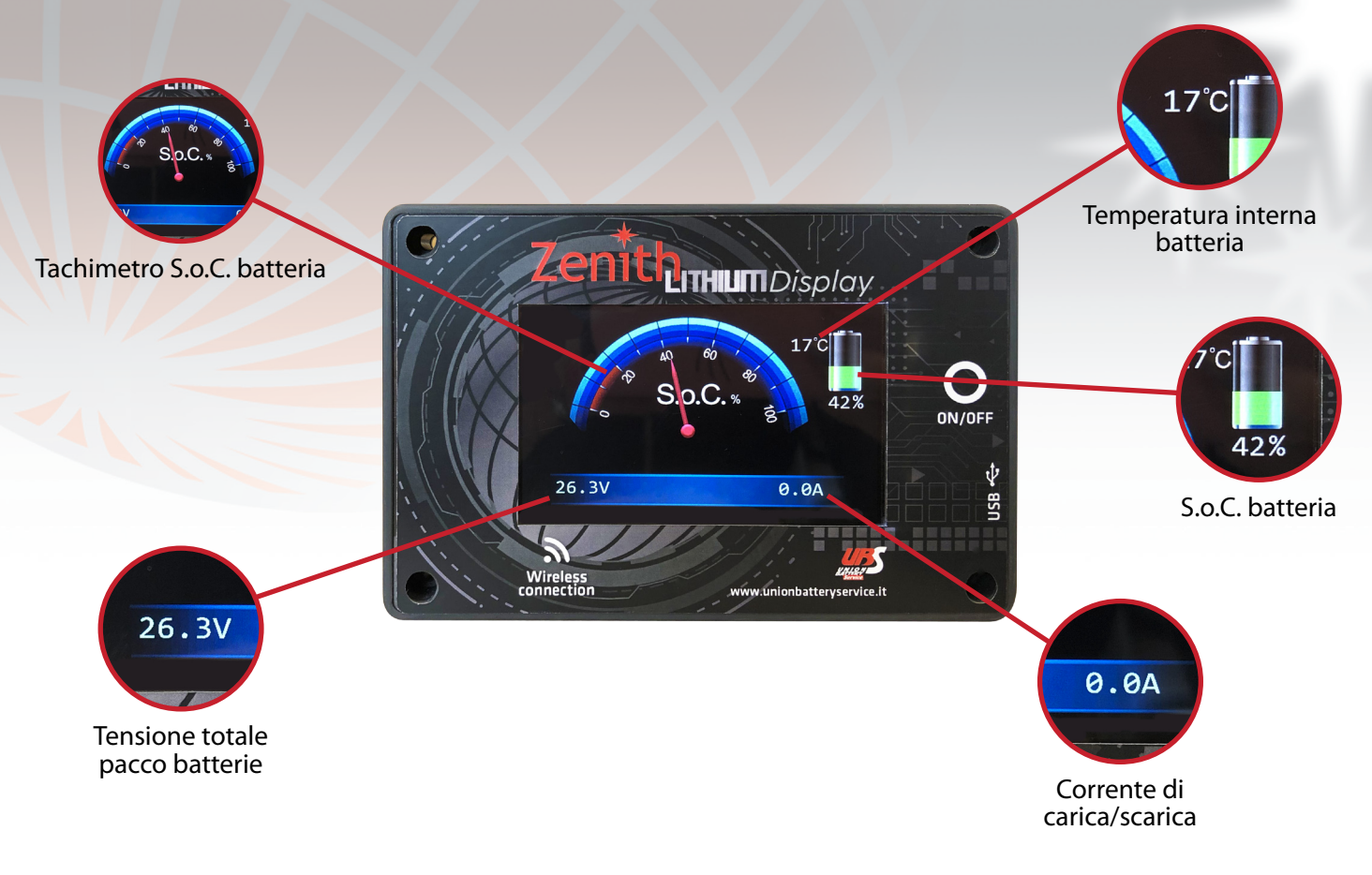

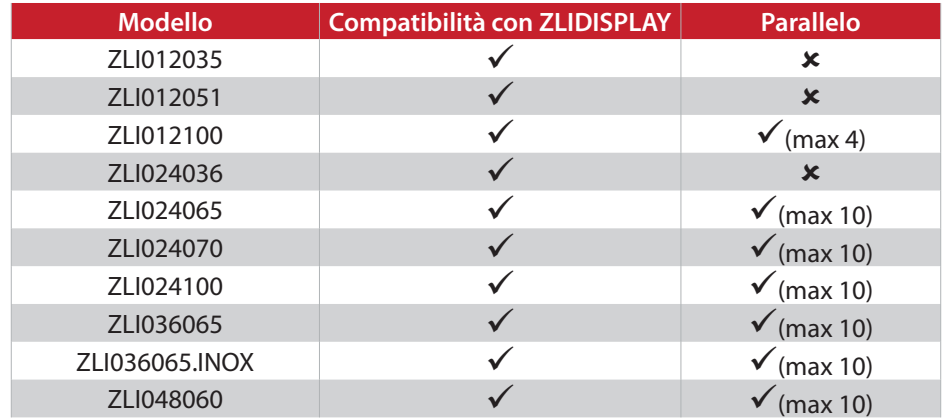

# **2. COME COLLEGARE IL DISPLAY A UNA SINGOLA BATTERIA**

Nel retro del display e sulla batteria è presente la stessa porta di comunicazione RS485. Per abbinarli sarà necessario collegare l'apposito cavo **ZLIDISPCABx** a entrambi i dispositivi.

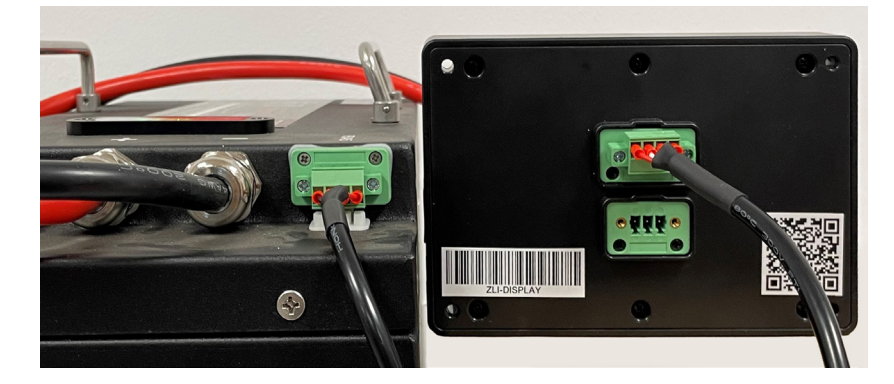

**NB: il display funziona solo con batteria accesa**

#### **[VIDEO TUTORIAL](https://www.youtube.com/watch?v=PLmn11DOzc4)**

#### **3. COME COLLEGARE IL DISPLAY A PIÙ BATTERIE**

In caso di più batterie collegate in parallelo è necessario collegarle al display tramite lo "**ZLISWITCH**" (seguire la tabella sopra riportata o le schede tecniche delle batterie per vedere il numero massimo di paralleli che si possono effetuare).

Schema collegamento:

![](_page_2_Figure_3.jpeg)

#### **NB: tutti i dati riportati sul display saranno relativi all'intero pacco batterie a cui è collegato. [VIDEO TUTORIAL](https://www.youtube.com/watch?v=y29C-mEXqec)**

#### **4. PULSANTE DI ON/OFF + PROGRAMMAZIONE**

Il pulsante di ON/OFF oltre ad accendere e spegnere il display serve anche per programmare il numero di batterie ad esso collagate (collegamento in parallelo).

Per accendere o spegnere il display bisogna tenere premuto il pulsante di ON/OFF per circa 5 secondi. Per programmare il numero di batterie seguire questa procedura:

1. Numerare ogni batteria tramite i dip switch posti sul top di ogni batteria.

![](_page_2_Figure_9.jpeg)

![](_page_2_Figure_10.jpeg)

**NB: il display funziona correttamente solo se le batterie a cui è collegato sono numerate tramite dip-switch.**

2. Tenere premuto il pulsante di ON/OFF per circa 20 secondi (anche se il display si spegne continuare a tenerlo premuto) fino a quando non compare questa schermata:

![](_page_3_Picture_1.jpeg)

3. Premere il pulsante ON/OFF per selezionare il numero di batterie corretto e successivamente tenerlo premuto per circa 5 secondi per confermare la scelta.

Nel caso in cui sopo 5 secondi non venga confermato il numero di batterie, il display uscirà automaticamente dalla programmazione e non salverà il valore impostato.

**NB: Per effettuare la programmazione è necessario che la batteria o il pacco batterie a cui è collegato il display non sia in funzione (no carica no scarica).**

**Il numero di batterie impostato sul display deve essere uguale al numero di batterie che è fisicamente collegato.**

**È possibile effettuare la programmazione tramite app seguendo questa procedura ([link\).](https://www.youtube.com/watch?v=y29C-mEXqec)**

# **5. FUNZIONAMENTO DURANTE LA CARICA**

Durante la fase di carica sul display comparirà la scritta "Charging" e in basso a destra verrà segnata la corrente di ricarica.

Dopo 2 minuti consecutivi in cui è nella fase di carica il display va in stand-by automaticamente.

Per riaccenderlo bisogna: tenere premuto il pulsante ON/OFF per circa 5 secondi oppure scaricare la batteria.

![](_page_3_Picture_11.jpeg)

#### **6. FUNZIONAMENTO DURANTE LA SCARICA**

Durante la fase di scarica sul display comparirà la scritta "Discharging", in basso a destra verrà segnata la corrente di scarica e al centro sarà presente il tempo di autonomia residua in funzione della corrente di scarica (nel caso in cui l'autonomia residua fosse superiore alle 100 ore il display sergnerà "TIME --:--").

 Durante questa fase il display non andrà mai in stand-by ma sarà possibile spegnerlo tenendo premuto il pulsante di ON/OFF.

![](_page_4_Picture_3.jpeg)

Non appena il S.o.C. arriva al 20% l'icona della batteria passerà da verde a rossa.

Non appena il S.o.C. arriva al 10% il display inizierà a lampeggiare.

Sui modelli ZLI012035, ZLI012051 e ZLI024036 in caso di scarica completa (S.o.C. = 0%) il display si spegnerà fino a quando non si caricherà la batteria.

Su tutti gli altri modelli rimarrà acceso e continuerà a lampeggiare.

#### **7. A COSA SERVE, COME FUNZIONA E QUALI SONO LE CARATTERISTICHE TECNICHE DEL RELÈ DI BLOCCO**

Durante la scarica, quando il S.o.C. della batteria scende sotto al di sotto del 20%, il relè di blocco si attiva. Si disattiva quando, mettendo in carica la batteria, il S.o.C. raggiunge e supera il 50% (i due valori non sono programmabili).

Il relè di blocco serve per disabilitare una o più funzioni del veicolo.

Quando il relè di blocco è attivo, sul display compare la scritta "**Lock Relay**".

![](_page_4_Picture_12.jpeg)

Questo è lo schema di collegamento:

![](_page_4_Picture_14.jpeg)

# **8. APP PER CELLULARE**

L'applicazione permette di visualizzare le stesse informazioni che fornisce il display, di programmare il numero di batterie e di aggiornare il firmware da remoto.

Per scaricare l'app per cellulare o tablet (solo con sistema operativo Android dal 9 in poi) cliccare qui Per utilizzarla sarà necessario attivare la geolocalizzazione e il bluetooth (portata garantita: 15m).

#### **NB: l'applicazione potrebbe subire degli aggiornamenti, controllare sul nostro sito web l'ultima verisione dell'app [\(link\)](https://www.unionbatteryservice.it/file/)**

#### **[VIDEO TUTORIAL](https://www.youtube.com/watch?v=3HSi4xZnvtw&feature=youtu.be)**

#### **9. COME ABBINARE L'APP ALLO ZLIDISPLAY**

1. Aprire l'app "ZENITH LITHIUM DISPLAY" sul proprio telefono/tablet.

2. Premere sui tre puntini in alto a destra e selezionare "**Select BMS Device**".

3. Selezionare la voce "**ZLI DISPLAY**" e attendere che i due dispositivi comunichino.

4. Terminato l'abbinamento sarà possibile visualizzare sul proprio telefono/tablet i dati del display.

#### **NB: Per tutto il tempo in cui i due dispositivi resteranno abbinati, sulla schermata sarà presente questo**

![](_page_5_Picture_11.jpeg)

# **10. COME PROGRAMMARE IL NUMERO DI BATTERIE DALL'APP**

1. Aprire l'app "ZENITH LITHIUM DISPLAY" sul proprio telefono/tablet.

2. Premere sui tre puntini in alto a destra e selezionare "**Set Battery Quantity**".

3. Premere sulla barra e scrivere il numero di batterie fisicamente collegate (ZLIDISPLAY inizialmente è sempre impostato per 1 batteria).

4. Premere "**SAVE**" per salvare il numero selezionato.

5. L'app tornerà automaticamente nella schermata principale con le impostazioni salvate.

#### **11. COME AGGIORNARE IL FIRMWARE DELLO ZLIDISPLY**

#### **NB: l'aggiornamento del FW verrà sempre comunicato direttamente dall'azienda Union Battery Service o tramite i propri distributori**

1. Aprire l'app "ZENITH LITHIUM DISPLAY" sul proprio telefono/tablet.

2. Premere sui tre puntini in alto a destra e selezionare "**Upgrade Firmware**".

3. Premere "**SELECT**" e selezionare il file corretto.

4. Premere "**UPGRADE**" per iniziare il download del firmware (potrebbe volerci qualche minuto).

5. Terminato l'aggiornamento l'app tornerà automaticamente nella schermata iniziare e sarà necessario ricollegarsi al display.

#### **[VIDEO TUTORIAL](https://www.youtube.com/watch?v=iOEB_7ZVr8M)**

#### **12. GESTIONE DEL PARALLELO**

Lo ZLIDISPLAY gestisce anche il collegamento in parallelo delle batterie Zenith Lithium (Escluse ZLI012035, ZLI012051 e ZLI024036).

Per vedere come collegare le batterie Zenith (tramite dispositivo ZLISWITCH) in parallelo premere qui.

Dopo aver seguito tutta la procedura di collegamento è possibile collegare il display al pacco batterie.

Lo ZLIDISPLAY fornirà sempre le stesse informazioni e in più gestirà anche gli errori legati al collegamento in parallelo

#### **NB: questi errori servono solo a far capire all'operatore che c'è un problema nel pacco batterie, NON bloccano o modificano il funzionamento.**

L'errore 1 compare solo quando ci sono due o più batterie di capacità diversa collegate in parallelo (es. una ZLI024065 collegata con una ZLI024100).

![](_page_6_Picture_2.jpeg)

#### **14. ERRORE 2**

L'errore 2 compare quando il numero di batterie fisicamente collegate è diverso dal numero programmato sul display.

![](_page_6_Figure_5.jpeg)

#### **15. ERRORE 3**

L'errore 3 compare quando una o più batterie collegate hanno il BMS aperto in scarica (possibili cause: scariche troppo profonde, correnti di scarica troppo elevate o temperatura interna fuori dai limiti ammessi). Consultare sempre la scheda tecnica e le istruzioni per conoscere i limiti della batteria e la gestione dei blocchi BMS.

![](_page_6_Figure_8.jpeg)

L'errore 4 compare solo quando il fusibile collegato in serie ad ogni batteria (se previsto dall'installatore) si apre in carica o in scarica.

![](_page_7_Picture_2.jpeg)

### **17. ACCESSORI**

- Display per Zenith Lithium: **ZLIDISPLAY**
- Cavo collegamento display batteria da 1.5m: **ZLIDISPLAYCAB1.5**
- Cavo collegamento display batteria da 3m: **ZLIDISPLAYCAB3**
- Cavo collegamento display batteria da 6m: **ZLIDISPLAYCAB6**
- Cavo collegamento display batteria da 12m: **ZLIDISPLAYCAB12**
- Distribuzione cavi collegamento: **ZLISWITCH**

![](_page_7_Picture_10.jpeg)

**U.B.S. UNION BATTERY SERVICE s.r.l. unipersonale**  Via Alessandro Volta

25015 Desenzano del Garda (Bs) – Italia Tel +39 030 9904570 - Fax +39 030 9902207 info@unionbatteryservice.it www.unionbatteryservice.it

![](_page_7_Picture_13.jpeg)